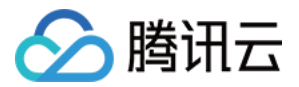

# 云市场 常见问题

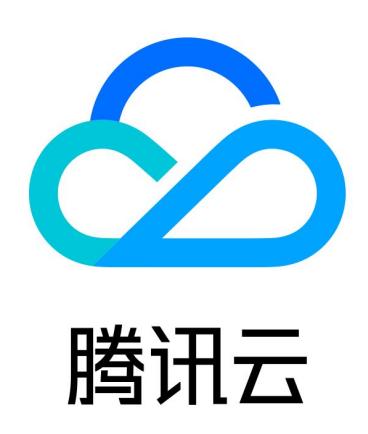

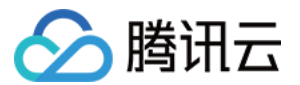

【版权声明】

©2013-2024 腾讯云版权所有

本文档(含所有文字、数据、图片等内容)完整的著作权归腾讯云计算(北京)有限责任公司单独所有,未经腾讯 云事先明确书面许可,任何主体不得以任何形式复制、修改、使用、抄袭、传播本文档全部或部分内容。前述行为 构成对腾讯云著作权的侵犯,腾讯云将依法采取措施追究法律责任。

【商标声明】

# 公腾讯云

及其它腾讯云服务相关的商标均为腾讯云计算(北京)有限责任公司及其关联公司所有。本文档涉及的第三方主体 的商标,依法由权利人所有。未经腾讯云及有关权利人书面许可,任何主体不得以任何方式对前述商标进行使用、 复制、修改、传播、抄录等行为,否则将构成对腾讯云及有关权利人商标权的侵犯,腾讯云将依法采取措施追究法 律责任。

【服务声明】

本文档意在向您介绍腾讯云全部或部分产品、服务的当时的相关概况,部分产品、服务的内容可能不时有所调整。 您所购买的腾讯云产品、服务的种类、服务标准等应由您与腾讯云之间的商业合同约定,除非双方另有约定,否 则,腾讯云对本文档内容不做任何明示或默示的承诺或保证。

【联系我们】

我们致力于为您提供个性化的售前购买咨询服务,及相应的技术售后服务,任何问题请联系 4009100100或 95716。

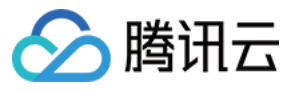

# 文档目录

[常见问题](#page-3-0)

[镜像相关问题](#page-3-1) [购买支付相关问题](#page-7-0)

[售后和退款相关问题](#page-8-0)

[发票相关问题](#page-10-0)

[服务商入驻相关问题](#page-12-0)

[服务商后台使用问题](#page-14-0)

[服务商收益提现问题](#page-17-0)

[服务商退出相关问题](#page-18-0)

[小程序相关问题](#page-20-0)

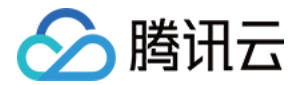

# <span id="page-3-1"></span><span id="page-3-0"></span>常见问题 镜像相关问题

最近更新时间:2023-08-09 10:34:52

# 什么是镜像?

腾讯云镜像提供启动云服务器实例所需的所有信息。指定需要的镜像后,可以从该镜像启动所需任意数量的实例, 也可以根据需要从任意多个不同的镜像启动实例。通俗来讲,镜像即云服务器的"装机盘"。

# 镜像类型有哪些?

用户可以基于以下特性选择镜像:

- 位置 ( 请参考 地域和可用区 )
- 操作系统类型
- 架构(32位或64位)

#### 根据不同来源,腾讯云提供镜像类型有:公共镜像、服务市场镜像、共享镜像、自定义镜像。

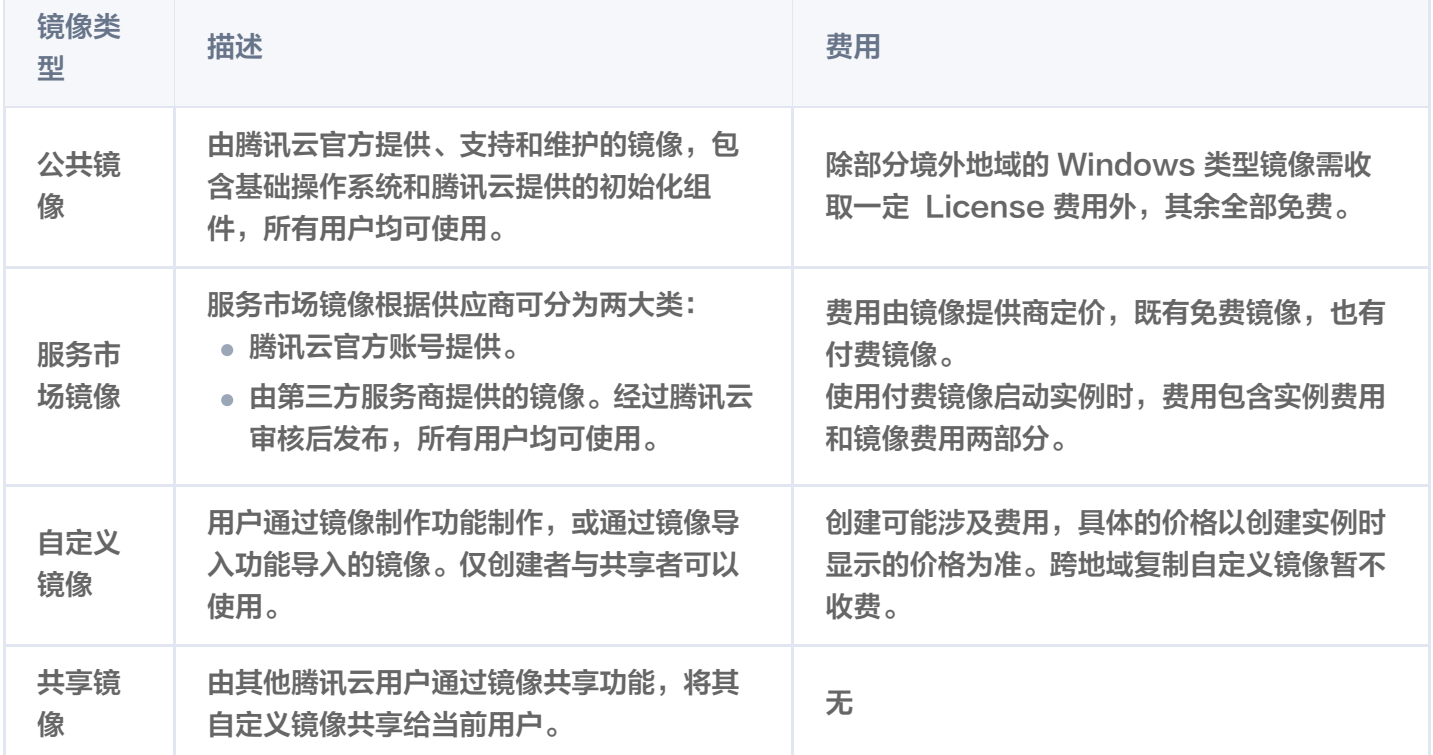

# 镜像安全如何保障?

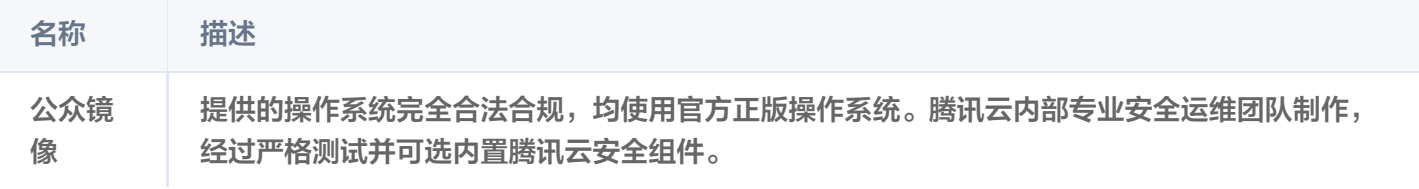

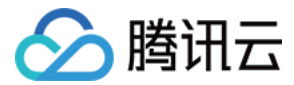

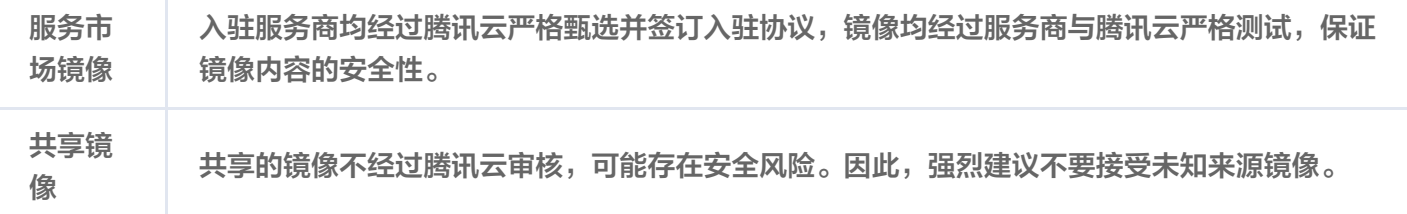

# 镜像如何计费?

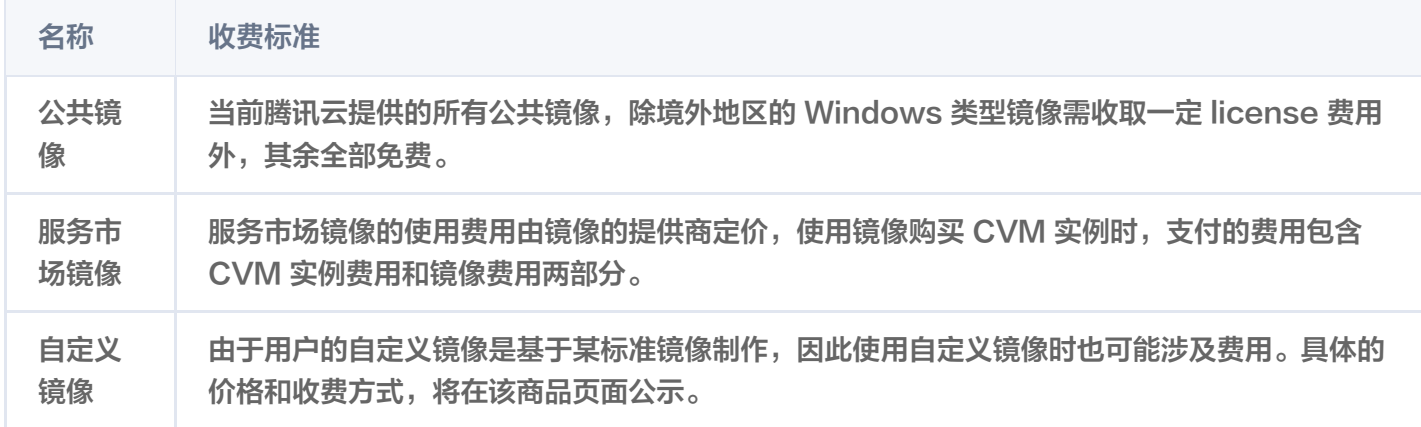

# 镜像如何下载?

目前不支持镜像下载到本地,支持安装至云服务器。

# 云服务器是否可以安装自定义镜像?

云服务器完全支持您自定义的镜像系统,如需安装该镜像系统,请联系服务人员帮您开通自定义镜像功能。

# 镜像使用出现问题怎么办?

- 若为腾讯云提供的公共镜像,可 <u>提交工单</u> 报备问题信息。
- 由镜像市场所购买的镜像,可在对应镜像产品页面直接与服务商家进行在线、电话以及邮件等多种方式沟通解决 问题,必要时也可向云市场客服寻求帮助。

# 什么是共享镜像?

共享镜像由其他腾讯云用户通过镜像共享功能将他的自定义镜像共享给当前用户而来。被共享的镜像将在被共享用 户的原镜像相同地域下展示。共享镜像仅可用于创建云服务器,不可以进行修改名称、复制、共享等其他操作。每 个自定义镜像最多可共享给50个腾讯云用户。共享镜像无法更改名称及描述,仅可用于创建云服务器。镜像共享仅 支持共享到对方账户相同地域下。

# 镜像支持哪些操作系统?

用户可在云市场直接搜索当前操作系统名,查找对应镜像商品,当前绝大部分操作系统镜像在云市场均有供应。

- 公共镜像:自由选择(例如,基于 Linux 类型系统或 Windows 类型系统),并定期更新。
- 服务市场镜像:多种常规的操作系统等预安装环境。

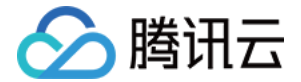

# 镜像如何使用?

腾讯云提供数百款优质镜像,覆盖操作系统、开发工具、安全、系统建站系统、数据与存储等多个领域,全面支持 PHP、JAVA、LAMP、Docker 等运行环境的部署。在您所需镜像的购买页面,可以查看该镜像的使用指南, 也可联系服务商进行咨询,在完成后面行为后,服务商也会提供相关的技术支持帮助您使用镜像。

#### 如何与镜像服务商取得联系?

在商品购买页面,有服务商在线客服、电话、邮箱等联系方式,可进行联系。

# 镜像与 CVM 实例的关系?

镜像无法单独使用,必须开通实例或者在已有实例上更换成镜像来使用。

# 如何创建自定义镜像?

创建镜像时,您可以选择在公共镜像或服务市场镜像中启动实例,并将该镜像连接到您的实例中,自行部署软件环 境。在实例正常运行的情况下,您可以根据自己的实际需求,在其基础上创建新的自定义镜像。创建新的自定义镜 像后,您可以使用该镜像启动更多与原实例具有相同自定义项的新实例。 具体操作步骤请参见 创建自定义镜像 。

# 如何导入镜像?

除了使用 [创建自定义镜像](https://cloud.tencent.com/document/product/213/4942) 功能外,腾讯云同时支持使用导入功能。可将本地或其他平台的服务器系统盘镜像文件导 入至云服务器(Cloud Virtual Machine,CVM)自定义镜像中。导入后可以使用该导入镜像创建云服务器或对 已有云服务器重装系统。

具体操作步骤请参见 [导入镜像概述。](https://cloud.tencent.com/document/product/213/4945)

# 镜像的使用限制?

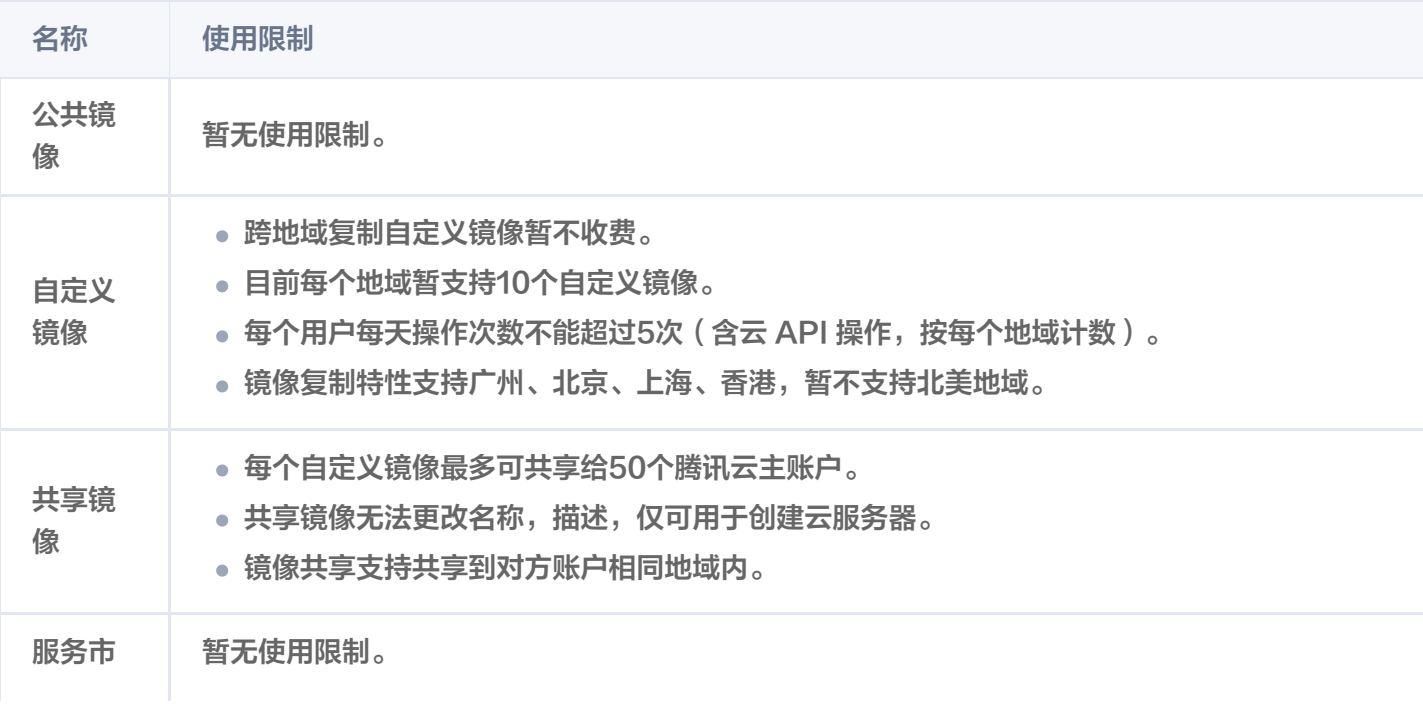

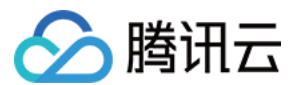

场镜像

# 使用镜像有什么优势?

用户可以通过使用镜像开通 CVM 实例,快速获得该镜像中所集成的云服务器运行环境或软件应用。从而避免云服 务器的复杂配置等问题,实现 CVM 即开即用。

# 镜像的可用区域?

目前可支持国内各地区使用,暂不支持海外区域。

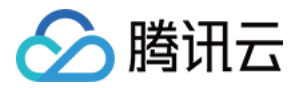

# <span id="page-7-0"></span>购买支付相关问题

最近更新时间:2023-08-15 15:33:41

# 云市场没有您需要的应用/服务怎么办?

首先向您表示诚挚的歉意,如果腾讯云云市场没有提供您需要的应用/服务,请您发送邮件至 mqcloud@tencent.com 描述您的应用需求,腾讯云会尽快整合资源,为您提供相应的产品,满足您的需求。 邮件标题:【云市场】【需求】【联系人】 邮件中要包含的内容:应用需求描述、公司名称、姓名、联系电话、电子邮箱。

# 为什么部分产品没有按需或包月、包年的计费模式?

产品定价和计费模式由服务商决定,腾讯云云市场会建议服务商给出丰富的计费模式,但部分产品由于其特定的属 性只能提供特定的计费模式,希望用户理解。

#### 如何联系服务商?

可以在产品详情页面右侧相关信息模块查看服务商信息,其中包含客服 QQ、客服电话和客服邮箱。用户可以通过 QQ 聊天、拨打客服电话或发送邮件至客服邮箱的方式联系服务商。

# 如果联系不到服务商,如何处理?

如果用户多次联系不到服务商,请联系腾讯云人工客服反馈(客服电话:4009100100),由腾讯云云市场工作人 员介入处理。

# 购买云市场的商品后,如何开票?

云市场商品的发票由各服务商开具,如您需要申请开票,请在**发票管理 >** [云市场](https://console.cloud.tencent.com/expense/invoice) 页面申请,开取云市场发票,详情 请参见 [发票申请流程。](https://cloud.tencent.com/document/product/306/36642)

更多有关发票的问题请参见 [发票相关问题。](https://cloud.tencent.com/document/product/306/36643)

# 为什么支付时不支持使用腾讯云帐户余额或腾讯云信用帐户?

当前云市场的商品已经升级新的支付功能,请使用微信或 B2B 网银对公线上转账支付。

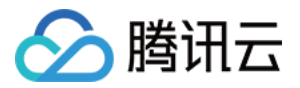

# <span id="page-8-0"></span>售后和退款相关问题

最近更新时间: 2022-01-11 15:54:38

# 下单后如何查看我的订单?

登录费用中心控制台,进入 [订单管理](https://console.cloud.tencent.com/deal) 页面,即可查看所购商品。

#### 已购买的云市场商品如何退款?

- •复议期内的商品退款: 登录 [已购产品与服务](https://console.cloud.tencent.com/servicemarket/services),选择需退款的订单,单击**退款**发起退款申请,服务商操作同意退 款即可。
- 复议期外的商品退款: 请联系服务商沟通退款意愿,服务商同意后, 登录 [已购产品与服务](https://console.cloud.tencent.com/servicemarket/services),选择对应的商品, 单击**管理**进入订单详情,在订单详情页面底部售后支持处单击**退款**,填写订单号等相关信息,并附上已与服务商 沟通一致的同意 XXX 订单号退款的截图,提交退款工单即可。

退款操作请参见 [退款指引。](https://cloud.tencent.com/document/product/306/32890)

# 云市场的具体退款规则是什么?

#### 云市场"复议期"内外退款以及具体类目退款规则说明:

- 云市场"复议期"定义说明:
	- 对于人工服务类商品(如运维服务、定制开发类、企业服务类商品等),自用户购买商品之日起至服务确认 完成前的周期为其复议期。
	- 对于 SaaS 类商品(如模板小程序、模板网站、企业应用软件等即买即开通应用的 SaaS 交付类商品), 自购买之日起至第5天,为复议期(如购买日为7.1日,则7.1 - 7.5日为复议期)。
	- API 服务类、镜像服务类商品无复议期,且不支持退款。
- **。复议期外退款**:如商品超出复议期,用户发起退款请求,服务商与用户进行协商,将双方协商后共同认可的退款 金额退还给用户。
- 云市场商品具体退款规则如下:
	- 镜像服务类商品: 因云市场的镜像商品均为免费售卖, 不支持退款。
	- SaaS 服务类商品(如模板小程序、模板网站、企业应用软件等即买即开通应用的 SaaS 交付类商品): 支持复议期内无理由退款;超出复议期不支持全额退款。
	- API 服务类商品:不支持退款。
	- 人工服务类商品(如运维服务、定制开发类、企业服务类商品等): 在自用户购买商品之日起至服务确认完 成前为其复议期,期间支持部分或全额退款;超出复议期的不支持全额退款。

#### 服务商出现以下任何一种情况的均支持全额退款:

- 服务商未按期服务或服务中出现人为拖沓。
- 服务商描述的商品功能及服务与实际不符。
- 因服务能力或商品质量无法满足用户要求或无法履行服务。

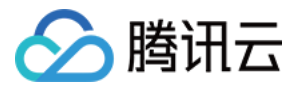

- 因服务商公司破产、倒闭、转型等导致的业务终止。
- 预留联系电话、邮件、传真均无法联络到服务商。
- 因用户原因需要终止后续未开展的服务。
- 其他符合全额退款规定,但不限于以上条目。

#### 用户存在下列任何一种情况的不支持全额退款:

- 用户在付款后3个月内未通过任何途径向服务商提交服务需求的情况。
- 服务过程中,用户超出3个月未向服务商提供项目所需资料,导致项目无法继续实施被动停止的情况。
- 服务过程中,用户新增加需求,并超出服务商接单时承诺的服务范围的情况。
- 因用户自身问题违反国家相关法律规定导致服务商无法兑现服务承诺(包括但不限于用户未获得网站 ICP 备案 许可导致网站无法上线等情况)。
- 因用户自身原因导致的订单变更或终止,并使服务商端因此而产生资源损耗的情况。

#### 使用商品时遇到问题如何处理?

- 因云市场售卖的商品均为第三方服务商提供,所购商品如果遇到使用问题,请联系服务商提供售后技术支持。
- 如果售后技术支持无法解决问题或长时间未联系到服务商,用户可以到腾讯云人工客服进行反馈(客服电话: 4009100100),由腾讯云云市场工作人员介入处理。

#### 如何提交工单进行问题反馈?

进入 [工单系统,](https://console.cloud.tencent.com/workorder/category)选择问题所属产品,选择问题类型,输入问题描述等信息,单击**提交**即可。

#### 说明

用户在工单系统页面,单击工单列表右侧**查看详情**,可以查看工单处理详情、与腾讯云工程师交流、催单或 撤销工单等。

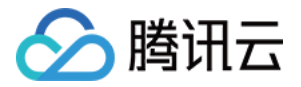

# <span id="page-10-0"></span>发票相关问题

最近更新时间:2023-05-26 11:05:37

# 买家相关

# 购买云市场商品后,如何申请发票?

云市场商品的发票由各服务商开具,如您需要申请开票,请在**发票管理 > 云市场** 页面申请,开取云市场发票,详情 请参见 [发票申请流程。](https://cloud.tencent.com/document/product/306/36642)

# 发票是纸质版还是电子版?

云市场服务商将为您提供纸质发票,并通过邮寄的方式送达。

# 发票的类型、税点、抬头是什么?

不同类型的服务商可开具的发票类型不一样。您可在**发票管理 > 云市场** 中根据绑定抬头信息向服务商申请开票,如 果服务商无法开具指定类型发票,可联系对应的服务商协商处理。

# 纸质邮寄快递费用将由谁来承担?

- 票面金额大于等于50元的发票,由服务商付费邮寄。
- 票面金额低于50元的发票,服务商可以采用到付方式。

#### 注意:

若服务商无明显过失责任,因用户产生的退票诉求,将由用户承担快递费用,具体执行方式请买家和服务商 协商处理。

# 发票的开具能不能催促?

如需加急开具发票,请在 [云市场开票记录](https://console.cloud.tencent.com/expense/invoice/record?tab=CloudMarket) 中查阅对应的服务商联络人电话,致电协商处理。

# 发票信息填错,是否支持退票重开?

如您在提交开票申请后发现信息填写错误,可在 [云市场开票记录](https://console.cloud.tencent.com/expense/invoice/record?tab=CloudMarket) 中查看该发票的处理状态,如该发票处于"待处 理"中,您可直接单击**撤销申请**即可。如该发票处于其他状态,请您直接联系对应的服务商协商处理。

# 申请发票何时可以收到?

云市场要求商品服务商,在接收到买家开票申请后10个工作日内向买家开具发票。如需加急请在开票申请中查阅对 应的服务商联络人电话,致电协商处理。

# 如何查看发票开票状态?

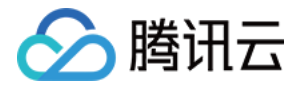

您可在 [云市场开票记录](https://console.cloud.tencent.com/expense/invoice/record?tab=CloudMarket) 中查看当前开票状态。

# 申请的发票丢失或者无法报销怎么办?

服务商向您开具的订单发票如有任何问题,请在 [云市场开票记录](https://console.cloud.tencent.com/expense/invoice/record?tab=CloudMarket) 中查阅对应的服务商联络人电话,致电协商处理。

# 服务商相关

#### 如何查看买家申请开票信息?

服务商通过**卖家中心 > 发票管理** 查看开票申请和已开票记录。

#### 若买家开票信息有误,如何联系买家修改?

若您在处理买家开票需求时,发现买家开票信息填写错误,可根据买家填写的邮寄信息处获得买家联系方式,主动 与买家取得联系并确定正确的开票信息。

# 如何确认申请开具发票买家已收到发票?

商品开票责任和寄送责任由云市场服务商承担,请服务商和买家沟通协商解决。

# 发票开出后,如何同步给买家?

服务商将发票寄出后,可在**卖家中心 > 发票管理** 处填写寄送的快递单号,买家可在 [云市场开票记录](https://console.cloud.tencent.com/expense/invoice/record?tab=CloudMarket) 中查看当前开 票状态以及邮寄状态。

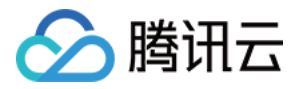

# <span id="page-12-0"></span>服务商入驻相关问题

最近更新时间: 2023-01-11 09:45:14

# 成为腾讯云云市场服务商需要符合哪些条件?

#### 企业主体服务商

- 符合国家相关法律、法规规定。
- 有独立的研发能力及完善的售后服务能力,可提供不少于7 \* 8小时的客服在线服务。
- 接受《腾讯云云市场服务商接入协议》、[《云市场管理规范》](https://cloud.tencent.com/document/product/306/11341)及腾讯云云市场相关协议。

#### 入驻前需要准备哪些企业证件?

企业的营业执照、企业对公账户的银行开户许可证、组织机构代码证、法人身份证正、反面彩色图片。

#### 说明

企业是"多证合一"的情况,即:企业营业执照、组织机构代码证、税务登记证、社会保险登记证和统计登 记证为同一个,即上传同一证件图片。

#### 个人能否成为云市场服务商?

必须是企业认证的用户才能入驻腾讯云云市场,并成为云市场服务商。

#### 腾讯云云市场服务商的入驻流程是什么?

注册腾讯云账号(如已有腾讯云账号则忽略此步骤)> 同意协议 > 实名认证 > 填写信息 > 开通商户号。 详情请参考 [入驻流程。](https://cloud.tencent.com/document/product/306/11521)

#### 入驻伙伴之前已经开通过微信商户号,是可以用已有的微信商户号绑定云市场店铺?

本次开通属于云市场平台下的子商户,需伙伴新开通微信商户号,与伙伴已有的微信商户号不冲突。

#### 商家的收款是支付到商户号,再到对公账号里面是吗?

是先进微信或者财付通商户号,交易完成(订单交付完成)后30+1天完成分账,商家可以自行访问控制台操作提 现,提取到绑定商户号的对公银行账户里。

#### 微信商户号跟财付通商户号绑定的对账公户银行可以不一致吗?

建议都绑定同一开户银行的对公账户,保持腾讯云账户、微信账户和财付通账户三种账户类型绑定的公账的开户银 行一致。

#### 开通微信商户号和财付通,审核结果为何不一致?

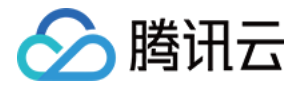

问题描述: 微信商户号填写提交的信息审核失败 ,但是在财付通商户号开通中可以提交审核成功, 如报错信息: 商 户名称取值有误,您输入的商户名称涉及敏感字段,不符合相关规定,请检查后重新输入"。 排查思路:开户名称必须和营业执照的公司名一致的,同时必须使用对公账户类型,不能使用个人银行卡,微信审 批会校验银行卡的信息。

# 微信商户号和财付通商户号里提现的有0.6%手续费?

交易手续费,目前都是平台承担。

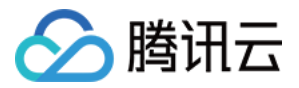

# <span id="page-14-0"></span>服务商后台使用问题

最近更新时间: 2023-05-26 11:05:38

# 如何进入服务商管理后台?

登录服务商管理局台。

#### 如何查看服务商相关信息?

服务商查看服务商相关信息详情,如: 公司信息、客服信息、联系人信息等。登录**服务商管理 > 账户信息**,即可查 看相关信息。

# 如何修改服务商相关信息?

服务商修改服务商相关信息,如:公司信息、客服信息、联系人信息等。登录**服务商管理 >** 账户信息 , **单击编辑**, 即可修改相关信息。

#### 如何上架商品?

登录**服务商管理 >** 商品管理 ,**单击新建**,根据您的商品所属类型选择对应的类目市场,填写完整相关的信息即可提 交审核。

腾讯云云市场工作人员将在5个工作日内完成审核,审核结果将会以站内信、短信、邮件等方式通知您。

# 商品审核周期多长?

- SaaS 市场、API 市场、技术运维服务市场、定制服务市场、应用授权市场、安全市场、企业管家市场商品: 5 个工作日完成商品审核。
- **。镜像市场商品:**约5个工作日完成商品审核。

镜像商品需要先经过安全审核,审核时长较其他类目市场商品较长,请服务商耐心等候。

#### 不同交付类型的商品如何上架云市场?

云市场上架商品时,除了需要提供必要的商品描述和价格信息外,针对商品交付给用户的形态,分为四种交付方 式:镜像交付、SaaS 交付、API 交付、人工交付。不同的交付方式在上架前,需要做好对应的交付配置,具体如 下:

- 镜像交付适用于镜像市场,该类商品上架指引请参考 [镜像服务](https://cloud.tencent.com/document/product/306/3019)。
- 镜像商品需要经过安全审核, 请参考 镜像安全审核标准 。
- SaaS 交付适用于 SaaS 市场, 该类商品上架指引请参考 [SaaS 服务](https://cloud.tencent.com/document/product/306/3030)。
- SaaS 交付商品需要提前接入 SaaS 自动交付,请参考 [SaaS 商品自动交付接入方案。](https://cloud.tencent.com/document/product/306/37730)
- API 交付适用于API市场,该类商品上架指引请参考 [API 服务。](https://cloud.tencent.com/document/product/306/13004)

说明

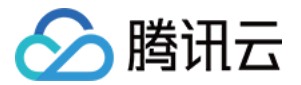

# 服务商账号 ID 指什么?

服务商账号 ID 并非您的登录账户名,而是您在腾讯云的唯一账号标识,审核服务商信息、产品上架、产品信息修改 都需要您提供账号 ID。

# 如何查看我的服务商账号 ID?

登录**账号中心 > 账号信息**,在基本信息处即可查看您的服务商账号 ID。

# 云市场服务商如何入驻云 + 社区发表文章?

云 + 社区入驻文档请参考 [关于云市场服务商入驻腾讯云 + 社区的流程](https://cloud.tencent.com/document/product/306/17936)。

# 新建商品时添加的商品服务协议包括哪些条款?

为了提升用户体验,更好的保障云市场商品服务质量,腾讯云云市场推出《商品服务协议》功能,需要服务商伙伴 们对各自所属商品进行协议录入并提交。 相关文档请参考 [关于云市场《商品服务协议》上线的通知。](https://cloud.tencent.com/document/product/306/17853)

# 如何设置服务商子账号?

云市场服务商控制台现已支持子用户,通过为内部人员创建专用子账号,可以有效避免多人共用主账号带来的安全 风险,推荐服务商使用。

设置文档请参考 [云市场服务商子账号设置流程](https://cloud.tencent.com/document/product/306/17198)。

# 上架的商品如何修改相关信息?

登录**服务商管理 >** 商品管理 **,选择需要修改的商品,单击编辑**,修改后提交审核,腾讯云云市场工作人员将在5个 工作日内完成审核,审核结果将会以站内信、短信、邮件等方式通知您。

# 上架后的商品不想再售卖了,怎么处理?

如若不想售卖已上架的某个商品,可以将其做下架处理。 登录服务商管理 > [商品管理,](https://console.cloud.tencent.com/serviceprovider/products)单击下架即可。

# 用户下单后,服务商怎么知道用户买的是哪个商品?

用户下单后,腾讯云会以短信、邮件等方式通知服务商,服务商可以自行登录**服务商管理 > 订单管理 > 订单查询** 查 看订单。

# 服务商如何针对某个用户购买某个商品设置折扣?

登录服务商管理 > [商品折扣,](https://console.cloud.tencent.com/serviceprovider/price)单击指定商品折扣,填写相关信息即可。

# 服务商如何针对某个订单修改价格?

用户选好商品单击**确认购买**,在尚未完成支付动作时,服务商可以针对这个尚未支付的订单修改价格。 登录**服务商管理 > 订单管理> 订单改价**,输入尚未完成支付的订单号即可修改价格,修改后用户继续完成支付即可 成功下单,具体步骤请参考 [云市场商品订单价格调整流程。](https://cloud.tencent.com/document/product/306/14140)

# 用户下单后服务商能否看到用户的真实信息和联系方式?

为了提升云市场用户体验,杜绝用户隐私泄露的风险,免去用户可能会被电话骚扰带来的烦恼,腾讯云云市场推出 [用户号码隐私保护服务。服务商在联系顾客时将通过拨打加密号码联系用户,相关流程请参考 关于用户联系电话隐](https://cloud.tencent.com/document/product/306/17398) 私保护服务升级通知。

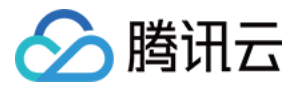

# <span id="page-17-0"></span>服务商收益提现问题

最近更新时间:2023-05-26 11:05:38

# 用户下单后,订单金额是自动转入服务商的账户吗?

[用户下单并成功扣除金额后,订单金额不会直接转入服务商的账户中。订单金额的提现规则请参见 服务商收益提现](https://cloud.tencent.com/document/product/306/30136) 规则。

# 如何查看待提现金额?

进入 [收益提现](https://console.cloud.tencent.com/serviceprovider/balance/extract) 页面, 即可查看当前待提现金额。

# 待提现金额如何提现?

提现相关操作请参见 [收益提现操作管理。](https://cloud.tencent.com/document/product/306/37683)

# 提现金额的到账时间是多久?

服务商在符合收益提现的前提(已完成云市场相关协议签署及保证金缴纳)下申请提现后,款项将在15 - 20工作日 内到账。

#### 注意

现金补贴金额的到账时间受邮寄付款资料影响,服务商将齐全无误的付款资料寄至指定地址后,我司财务从 开始处理之日起,在合同约定时间内(20个自然日内)付款给服务商,若遇国家法定节日如国庆节等,则 顺延付款时间。

# 提现金额到账转入服务商的哪个账户?

登录**服务商管理 > 账户管理** ,查看银行账户信息,该账户信息即为款项到账的银行账户。

# 如何修改银行账户信息?

- 服务商在尚未完成《腾讯云云市场服务商接入协议》之收益补充协议的签署,可在**服务商管理 > 账户管理** 页面 自主修改。
- **。如已成功签署《腾讯云云市场服务商接入协议》之收益补充协议,则可通过 [提交工单](https://console.cloud.tencent.com/workorder/category?level1_id=1&level2_id=847&source=0&data_title=%E4%BA%91%E5%B8%82%E5%9C%BA%EF%BC%88%E5%8D%96%E5%AE%B6%EF%BC%89&level3_id=851&radio_title=%E5%85%B6%E4%BB%96%E9%97%AE%E9%A2%98&queue=86&scene_code=20452&step=2) 的方式,联系云市场工**作 人员协助处理。

# <span id="page-18-0"></span>服务商退出相关问题

最近更新时间: 2023-07-21 16:13:51

# 服务商申请退出云市场后,可否申请退还保证金?

如果服务商在合作期间没有违反云市场管理规范,合作终止后按照相关规定退回保证金。

# 服务商怎么退出云市场?

#### 一、线下形式缴纳保证金退款流程:

服务商若是2019年09月之前缴纳保证金,属于线下形式缴纳,云市场将会邮寄发票,退出时需要按照流程邮寄保证 金收据至腾讯云云市场。

- 1. 请将退出云市场申请邮件发送至:mqcloud@tencent.com,邮件要求如下:
	- 主题: XXXX 公司 (公司全称) 申请退出腾讯云云市场。
	- 内容: XXXX 公司,因 XXXX 原因,申请退出腾讯云云市场,并退还保证金。
	- 账号 ID:
	- 公司名称:
	- 云市场绑定收款银行户名:
	- 云市场绑定收款银行账号:
	- 云市场绑定收款银行名称:
	- 云市场绑定收款银行开户省:
	- 云市场绑定收款银行开户城市:
	- 附上: 汇款凭证截图和收据照片
- 2. 邮寄保证金收据到腾讯云云市场(我司将在收到收据原件时发起退款流程),邮寄信息如下:
	- 地址:广东省深圳市南山区深南大道9998号万利达大厦13楼。
	- 联系人:罗颖
	- 电话: 0755-86013388转868195
	- **① 说明:** 
		- 如收据原件丢失,请开具收据遗失证明,以证明后续寻回的收据作无效处理,并加盖公司公章,邮寄 至腾讯云云市场。
		- 该证明无模板。

# 二、线上形式缴纳保证金退款流程:

服务商若是2019年09月之后缴纳保证金,属于线上形式缴纳,需发送退出邮件,附件内上传汇款截图。 请将退出云市场申请邮件发送至:mqcloud@tencent.com,邮件要求如下:

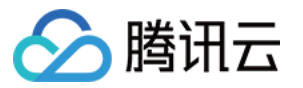

- 主题:XXXX 公司(公司全称)申请退出腾讯云云市场。
- 内容: XXXX 公司,因 XXXX 原因,申请退出腾讯云云市场,并退还保证金。
- 账号 ID:
- 公司名称:
- 云市场绑定收款银行户名:
- 云市场绑定收款银行账号:
- 云市场绑定收款银行名称:
- 云市场绑定收款银行开户省:
- 云市场绑定收款银行开户城市:
- 附上:汇款凭证截图

#### 三、腾讯云云市场根据流程完成保证金退还,并下架店铺商品。

- 线下保证金退还流程将在云市场工作人员收到贵司回寄的收据时开始发起。
- 线上保证金退还流程将在云市场工作人员收到贵司的退出邮件时开始发起。
- 退款流程处理时长预计45个工作日。

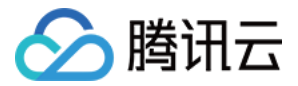

# <span id="page-20-0"></span>小程序相关问题

最近更新时间: 2022-01-11 16:15:51

#### 云市场产品都是模板吗,页面都是固定吗,是否可以修改?

小程序产品均为模板式搭建,页面非固定,可以在后台进行调整。

#### 小程序的认证费用是否包含在购买费用内?

不包含在购买费用内,由客户主体在认证过程中支付。

#### 小程序要怎么购买?

选择需要的版本,直接下单支付进行购买即可,若不清楚适合的版本,可咨询平台客服人员。

# 购买小程序后,一般多久能够使用?

购买小程序后,若资料齐全,且沟通及时,小程序7个 - 15个工作日内制作完成并上线使用(已包含小程序审核时 间),若因为资料提供较慢则时间顺延。

# 购买小程序可以用多久?

购买详情页版本规格有使用期限说明,大多数商品使用期限为一年,到期后若需要继续使用,支付续约费用即可。

# 小程序服务期是从下单就开始计算吗?

小程序服务期从上线之日起计算,制作周期不计算在内。

#### 购买后不会操作怎么解决?

小程序服务商会指派专门的运营人员进行培训功能方面的使用,主要采用屏幕分享、直播的形式进行线上培训。

#### 购买后服务期限是多久?

运营专员对您的服务期限是购买后的一整年,第二年继续使用小程序,则需要支付续约费用运营将为您服务满一 年。

# 小程序多久更新一次?

不同的小程序更新周期不一样,具体更新情况可咨询意向小程序客服。

#### 小程序购买后,后续还会有其他的付费项目吗?

服务商将不再收取其他费用,但小程序购买后:

- 若认证的小程序,可能还需支付认证费作为官方审核费用。
- 若涉及到短信群发、视频会议等消耗云资源的插件,还需自行支付消耗的云资源费用。

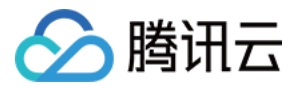

若使用支付功能,官方也将产生一定的微信支付手续费。

#### 小程序有什么营销插件,是否需要额外花钱?

小程序具体营销功能可咨询商家客服人员,费用包含在购买费用之内。

# 如果有功能迭代的需求,可以免费迭代吗?

当您有功能迭代需求时,可以向商家进行反馈,商家产品部门会进行功能迭代评估,若评估为市场范围内的刚需, 可进行免费的迭代;若评估为个性化定制需求,也可进行工时评估报价开发迭代。